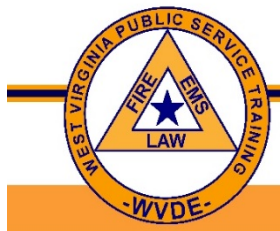

**Public Service Training** 

West Virginia Department of Education

Public Service Training keeps training records in a database named PSTachio. PSTachio allows students and instructors to log in and check their records. Students and Instructors won't be able to make any changes, but will be able to see training records from all 6 of the Public Service Training regions. The website to log in is https://pstachio.wvnet.edu. You log in with your email address, which has to be the email address in your profile in PSTachio. When you log in you have to select your PST region from a drop-down list. You will be prompted to create a password. Contact the Public Service Training Coordinator in your region if you have problems logging in or need to have a password reset. Contact information for PST Coordinators is available on the WVPST website www.WVPST.org.